## Filtern der Lehrveranstaltungen nach Semestern via TUMonline:

1) TUMonline Fakultät SG auswählen

L규 Medizin **Ca Sport- und Gesundheitswissenschaften** 다 TUM School of Education 다 TUM School of Governance 다 Luftfahrt, Raumfahrt und Geodäsie A Internative Research Centers

2) Im Kasten Forschung & Lehre "Lehrveranstaltungen auswählen"

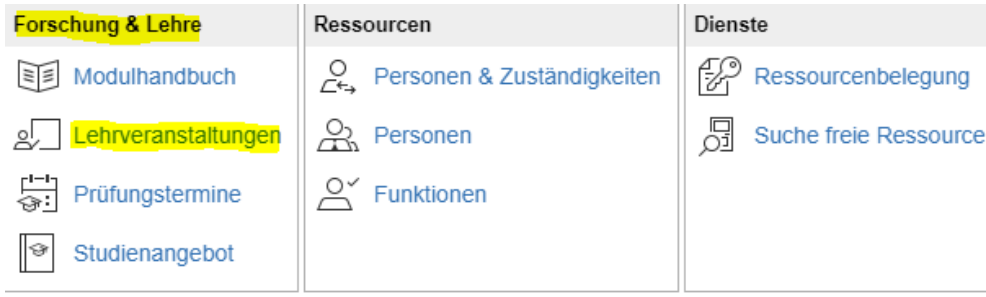

## 3) Auswählen der Filterfunktion

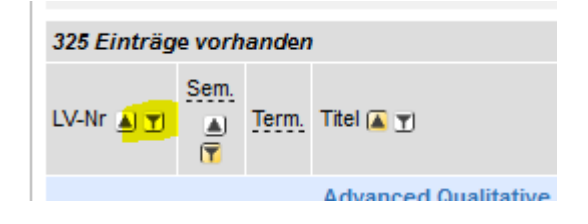

## 4) Filtern der LVs nach Semester

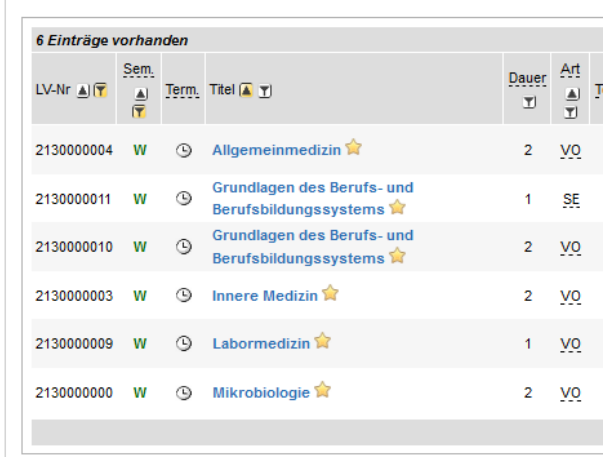

## Beispiel:

Filtern der LVs für das 3. Semester:

Eingabe von: **213** -> erscheinen alle LVs, die für das 3. Semester vorgesehen sind

Filtern der LVs für das 4. Semester:

Eingabe von **214** -> erscheinen alle LVs, die für das 4. Semester vorgesehen sind

21 = Studiengang GP 21**3** = Semesterzahl  $218 =$ Master GP $\overline{S}$